# $Need\ Help?\ {}^{\text{Call Simply Bits Support:}}_{\text{or support@simplybits.com}}$

(520) 545-0333

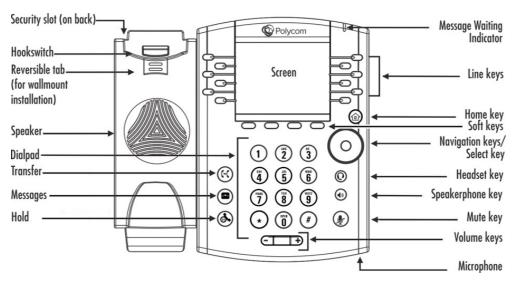

# **Phone Keys and Hardware** of the VVX 410 IP phone

| Features                   | Description                                                                                                    |
|----------------------------|----------------------------------------------------------------------------------------------------|
| Speaker                    | Provides ringer and hands-free (speakerphone) audio output.                                                                                    |
| Dialpad                    | Enables you to enter numbers, letters, and special characters. You can also use the dialpad keys to select menu items that have index numbers. |
| Message Waiting Indicator  | Flashes red to indicate new messages.                                                                                                    |
| Home key                   | Press from any screen to display Home view. From Home view, press for display other phone views.                                               |
| Screen                     | The 3.5-inch diagonal screen is backlit.                                                                                                    |
| Navigation keys/Select key | Scroll through displayed information or options. Select a field of displayed data.                                                             |
| Headset key                | Enables you to place and receive calls through a headset. The key glows green when an analog headset is activated.                             |
| Speakerphone key           | Enables you to place and receive calls using the speakerphone. The key glows green when activated.                                             |
| Mute key                   | Mutes local audio during calls and conferences. The key glows red when activated.                                                              |
| Volume keys                | Adjust the volume of the handset, headset, speaker, and phone's ringer.                                                                        |
| Microphone                 | Transmits sound to other phones.                                                                                                    |

# Polycom VVX 410 **Phone Icons and Status Indicators**

The VVX 410 has a number of icons that display on your phone screen. The following table displays the icons and indicators used on the VVX 410 phone screen.

| Icon          | Description                        |
|---------------|------------------------------------|
| &             | Registered line                    |
| $\mathscr{L}$ | Unregistered line                  |
| P-1           | Placing a call                     |
| 2,0           | Active call using Polycom HD Voice |
| <b>%</b>      | Held call                          |
| " <b></b>     | Incoming call                      |
| 88            | Active conference                  |
| <b>3</b>      | Placed call                        |
|               | Received call                      |
| X             | Missed call                        |
| $\star$       | Favorite                           |
| &             | Do Not Disturb enabled             |

| Icon      | Description                         |
|-----------|-------------------------------------|
| A         | Phone warning                       |
| â         | Login credentials invalid           |
|           | Shared line                         |
| 186       | Shared line with a held call        |
| $\approx$ | Call forwarding is enabled          |
| $\bowtie$ | You have messages                   |
|           | Presence status (Available)         |
|           | Presence status (Busy or In a Call) |
|           | Presence status (Away)              |
|           | Presence status (Do Not Disturb)    |
|           | Presence status (Offline)           |
|           | Presence status (No information)    |

# Polycom VVX 410 Functions

## **Home Views**

Press the **HOME** key **a** to alternate between HOME and LINES view. Use the Navigation key to go up/ down or left/right

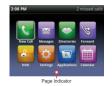

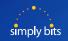

## Polycom VVX 410 Functions (cont.)

## **Lines View**

Displays phone lines, favorites and soft keys

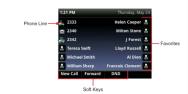

## **Calls View**

See during calls-hold, end, transfer, reject, & more

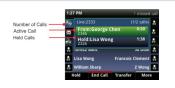

## **Basic Phone Features**

Color indicates status

**DARK GREEN** - active call

**DARK BLUE** - incoming and held calls

## To Place a Call

- 1. Lift handset, dial number and press **SEND** soft key
- 2. Press **SPEAKER** or **HEADSET**, dial number, press **SEND**
- 3. Dial number then press **DIAL**, lift handset
- 4. From HOME view- select **NEW CALL** with Navigation key
- 5. From Lines View- press **NEW CALL** and **SEND**

## Call Hold and Resume

Press soft key **HOLD** during call, press **RESUME** to retrieve call

# **Call History**

- Press **NEW CALL**, a list of calls comes up in LINES view-navigate to select and hit **SEND**
- From HOME- navigate to DIRECTORIES, Select, #2 is recent calls then select soft key TYPE, DIAL, INFO or MORE

# **Call Forwarding**

- 1. Use Navigation key to select **FORWARD**
- 2. Press **FORWARD**, Select line then: Always, No Answer, Busy
- 3. Enter number where you wish to forward, then select ring number

- 4. Press **ENABLE** soft key to save
- 5. TO DISABLE press **FORWARD** again and then **DISABLE** to cancel

#### Call Transfer

#### **Blind Transfer**

- During call, press **TRANSFER** button, then press **BLIND** soft key
- Dial number you want to transfer to and hang up

#### Announced Transfer

- During call, press **TRANSFER** button. Dial number desired
- Party answers, press **TRANSFER** to send call
- Press RESUME to get original caller back

#### **Transfer to Voice Mail**

• During call, press 6, then 4 digit extn, press **SEND** and hang up

## Call Park & Retrieve Parked Call

#### Call Park

To park a call, dial #72. You will be provided an EXT # referring to where the call is parked. (EXT 7801 – 7808)

#### **Retrieve a Parked Call**

To pick up a parked call from any phone, dial the assigned parking lot EXT # and press SEND soft key.

## Call Grab & Call Steal

#### Call Grab

To retrieve a call on another ringing EXT, dial \*8 and EXT #. Press the **SEND** soft key.

## **Call Steal**

To retrieve a call currently in progress on another EXT, dial \*9 and EXT #. Press the **SEND** soft key.

# **Retrieve Messages**

## From an Internal Extension

Dial EXT 7999. Press **SEND** soft key. You will be prompted to enter your EXT and password.

#### From an External Number - No DID

Dial customer MAIN number. Once the main menu answers, dial EXT 7999. You will be prompted to enter your EXT and password.

#### From an External Number - With DID

Dial your DID and follow the prompts. Dual ring or Magic # feature must be enabled

# Call Conference- 3 Way Calling

## 3 way Calling

- During call with party 1, press the **CONF** soft key then dial the destination number which will put the 1st party on hold.
- Dial the destination number of the 2nd party. When party answers, press the **CONF** soft key to bring all parties onto call.
- If caller 3 is not available- press **CANCEL** then **RESUME** soft key to resume call.

## Conference Bridge - Available for up to 10 parties

- Create a conference call from your desk phone by dialing extension 7851. An auto attendant will ask for a password, choose any 4 digits. As long as this originating call is still active (do not hang up!) others may join it.
- · Joining the conference call is easy, you need to be transferred to extension 7851 - like parking a call, this sends the person to the conference bridge. Who made the originating call is irrelevant, as long as you can transfer the person to 7851, it will work. The person joining will be prompted for the password you set up while creating the bridge.

# **Call Recording**

## **Premeditated**

To record a call at the time it is placed, press \*732 followed by the six digit phone number you are calling. Our phone mail system will respond with a prompt indicating a call will be recorded and connected. This feature must be custom configured.

## **Active Call Recording**

To record a call that is active, press #73. Our phone mail system will beep once to indicate the call is now being recorded. The Recorded call will be sent via email to the person associated with that extension is an email is on file. This feature must be custom configured.